## **Computing**

## **Wie kann ich in Train Sim World 3 in den n-Wagen die Fahrgastraumbeleuchtung bzw. das Wagenlicht anschalten?**

- Um in **TSW** 3 die **Beleuchtung** bzw. das **Licht** im **Fahrgastraum** der **n-Waggons** (im DLC *Bremen - Oldenburg* enthalten) **einzuschalten**, gehen Sie wie unten vor.
- Die Fahrgastraumbeleuchtung kann nicht über einen Schalter in der Lokomotive **aktiviert** werden.
- Um die **Wagenlichter** anzuschalten, verlassen Sie den Führerstand der **Lokomotive** bzw. des **Steuerwagens**.
- Steigen Sie nun durch die **Tür** in einen der angehängen n-Wagen ein.
- An einem Ende des **Waggons** befindet sich ein Schaltkasten.
- Gehen Sie zu diesem **Schaltkasten** (Sie müssen dafür ggf. ein paar Durchgangs-Türen öffnen).
- Der Schaltkasten befindet sich auf der **rechten** Seite.
- Drücken Sie dort auf den grünen **Schalter** *Wagenlicht Ein*, so dass der Hinweis *Wagenlichter An* aktiv ist.

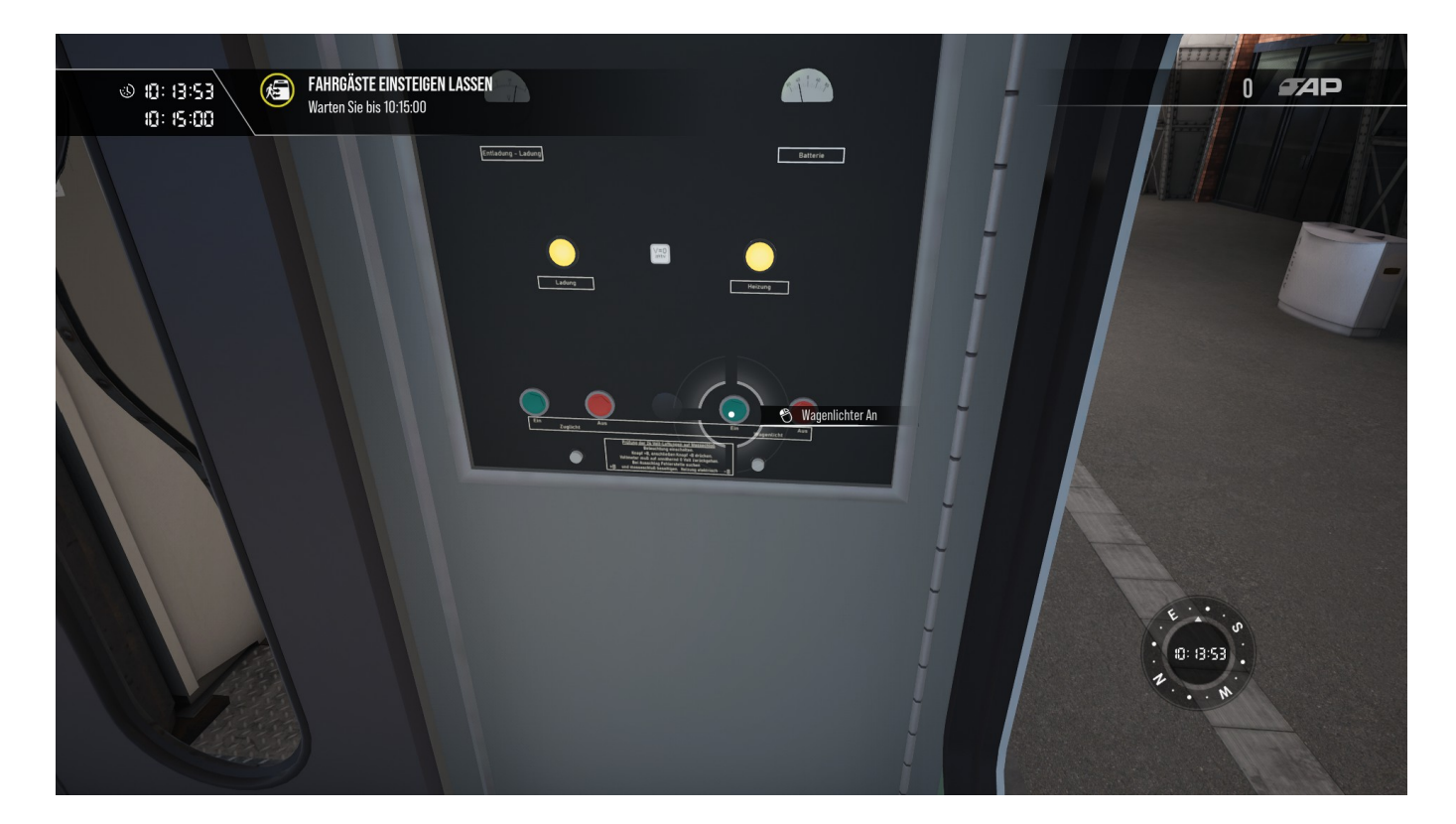

Die Fahrgastraumbeleuchtung ist nun für den Waggon aktiviert, in welchem Sie sich befinden (nicht für den gesamten **Zug**), das **Fahrgastraumlicht** ist also für jeden Wagen einzeln einzuschalten.

**(c) 2024 Christian Steiner <steiner-christian@outlook.de> | 2024-05-29 06:20**

## **Computing**

Verfasser: Letzte Änderung: 2023-01-19 17:36

Seite 2 / 2 **(c) 2024 Christian Steiner <steiner-christian@outlook.de> | 2024-05-29 06:20** rww.derinternetfinder.de/content/1/1799/de/wie-kann-ich-in-train-sim-world-3-in-den-n\_wagen-die-fahrgastraumbeleuchtung-bzw-das-wagenlicht-an